# **Versand Etiketten / Endlosdruck**

Dieser Etikettendruck ist nur der Druck mit einem Matrix-Druckern möglich. Bei dem Drucker muss der automatische Zeilenvorschub ausgeschaltet sein (siehe Druckerhandbuch). Der Betrieb mit einem USB Drucker ist nicht möglich.

Es können 3 verschiedene Vorlagen erstellt werden. Jede Größe ist einstellbar, ob ein Versand-Etikett oder ein kompletter Speditionsauftrag.

#### **Grundeinstellung des Programms für den Versand-Etiketten Druck**

*(VerwertungsmodulEinstellungen)*

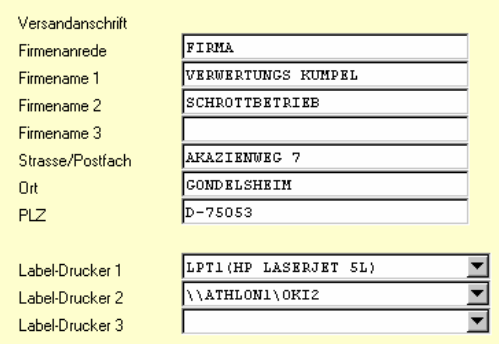

In den Verwertungseinstellungen auf der Seite 4 muss die Versandanschrift (eigene Firma) und die Drucker eingestellt werden. Es sind maximal 3 Drucker möglich (Lokale- und Netzwerkdrucker). Der Drucker auf dem das Etikett gedruckt werden soll, wird in den Designer-Einstellungen ausgewählt. (siehe unten)

# **Druck-Menü**

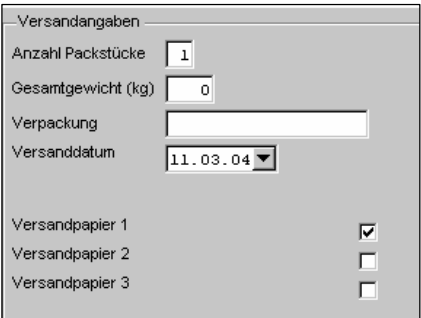

Das Druckmenü wird aus der Auftragsübersicht (Teileverkauf) oder beim bearbeiten einer Teileverkaufsrechnung durch drücken des Ducken – Feldes geöffnet. Es kann eines von 3 Formularen ausgewählt werden. Die Angaben zusätzlichen Angaben (Packstücke, Gewicht usw.) können auf dem Etikett verwendet werden.

# **Beispiel der Erstellung eines Versand-Etiketts (Designer)**

In der Teileverkaufs-Übersicht das Druck-Menü (Drucken – Taste) öffnen. Die Design-Taste öffnet das Druck-Einstellungsfenster der Versand-**N** Design Etiketten. In dieser Tabelle sind alle möglichen Felder, die gedruckt werden können, aufgelistet. Die Erste Spalte "Variable" zeigt die Bezeichnung des Feldes an. In der 2.und 3. Spalte wird die Position auf dem Etikett festgelegt. Der Ausdruck erfolgt zeilenweise in fest eingestelltem Zeilenabstand.

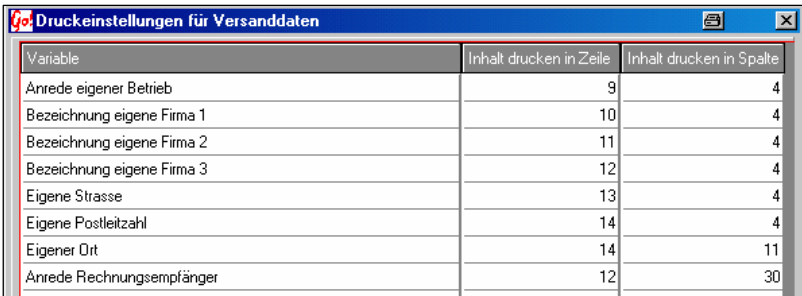

In der Spalte "*Inhalt drucken in Zeile*" wird eingestellt in welcher Zeile des Formulars die Variable gedruckt werden soll. "*Inhalt drucken in Spalte*" steuert wie weit Rechts die Variable stehen soll (Anzahl der Zeichen vom linken Rand bis zu der gewünschten Druckposition der Variable)

# **Druckeinstellung des Etikettes**

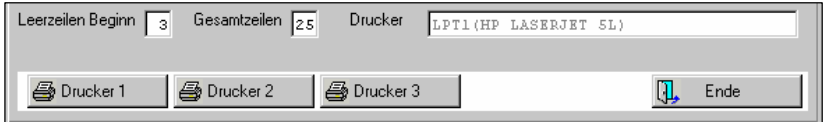

#### Leerzeilen Beginn

Einstellung, wie viele Leerzeilen vor dem eigentlichen Formular benötigt werden. Die Erste Zeile muss am Anfang des Druckbaren Bereiches des Etikettes stehen. Bei manchen Vordrucken gibt es keine Leerzeilen (wenn die Vordrucke ohne Zwischenraum zusammen hängen).

#### Gesamtzeilen

Die maximal möglichen bedruckbare Zeilen des Formulars. Die genaue Zeilenzahl der Vorlage kann Berechnet werden durch :

- Ausmessen des druckbaren Bereiches (in mm)

CARRY Software GmbH | Josephine Benz Str. 16 | 75053 Gondelsheim

Dividieren der des gemessenen Bereiches durch 4,23 mm 4,23mm (1/6 Zoll) = Die Höhe einer Druckzeile)

#### **Drucker**

Auswahl von einem der 3 Drucker (in der Verwertungs-Einstellung hinterlegt) durch drücken der Taste des gewünschten Druckers.

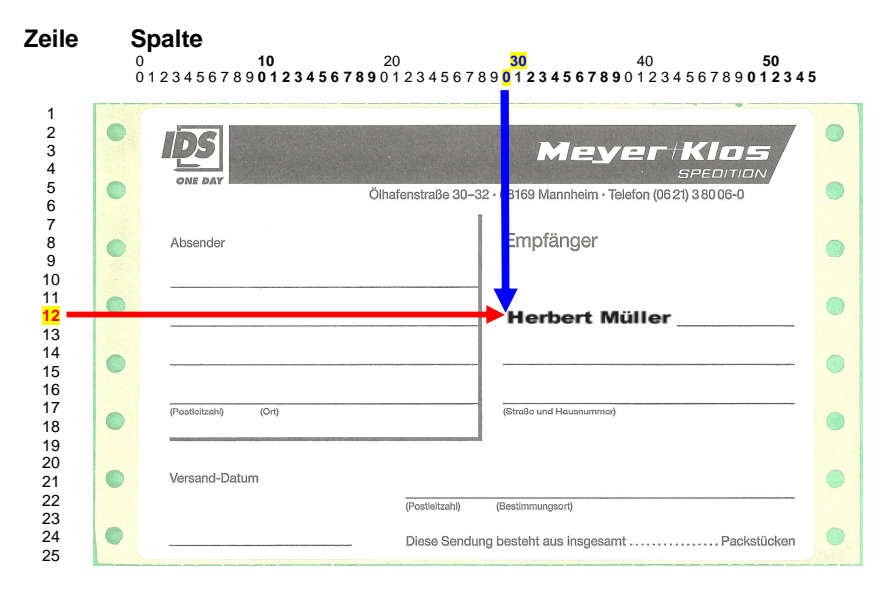

# **Ermittlung der Spalten- Zeilenzahl**

In diesem Beispiel eines Vordruckes, ist der Aufkleber **25 Zeilen** (105,75 mm) hoch und 55 Zeichen breit (Spalten). Der Name "Herbert Müller" (Rechnungsempfänger Vor- / Nachname) soll in der Zeile **12** und Spalte **30** gedruckt werden. In gleicher Weise muss jede Variable eine Zeilen und Spaltenzuordnung erhalten.

TiP: Einfach mal in jede Zeile etwas eintragen und dann einen Testdruck starten.

Besonderheiten:

Die Variablen "Bezeichnung eigene Firma 1-3" und "Rechnungsempfänger Vor-Nachname" haben die Besonderheit das diese hintereinander in der gleichen Zeile gedruckt werden können.

CARRY Software GmbH | Josephine Benz Str. 16 | 75053 Gondelsheim Seite3

Prinzipiell geht das mit allen Variablen, aber nur diese Besonderen erkennen die Länge und setzten sie richtig in Reihe.

Beispiel:

Postleitzahl und Ort sollen hintereinander gedruckt werden

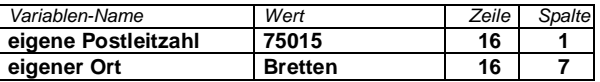

Die Spalte für den "eigen Ort" errechnet sich:

Startspalte ist 1 + Länge der Postleitzahl (5 Zeichen) + 1 Leerzeichen = Spalte 7 - ist soweit richtig wenn die Postleitzahl immer 5 Stellen lang ist. Sollte ggf. ein Länderkennzeichen dazu kommen, würde sich die Länge verändern. Durch die Einstellung wird der Orts-Name aber immer an der 7. Stelle (Spalte) beginnen und somit die letzten Stellen der Postleitzahl überdrucken.

In diesem Beispiel ist es sicherlich kein Problem schon im voraus etwas mehr Platz einzuräumen und die Startspalte für den "eigenen Ort" gleich etwas weiter zu setzten (zB. auf 10).

Bei der Bezeichnung der eigenen Firma und bei dem Rechnungsempfänger Namen / Vornamen ist es möglich hintereinander zu drucken ohne das die Wortlänge vorher bekannt ist.

Beispiel:

der Vorname soll vor dem Nachnamen mit einem Leerzeichen dazwischen

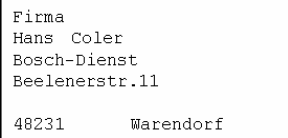

gedruckt werden. In den Druck-Einstellungen (Designer) muss dazu bei Vor- und Nachname die gleiche Zeilennummer eingegeben werden. In der Spalte beim Vornamen wird die Spalten-Position festgelegt werden (hier 30).

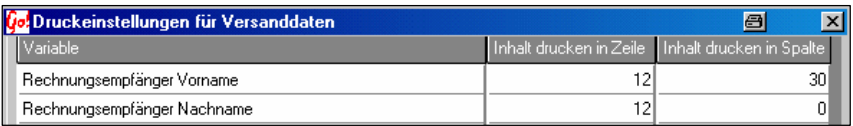

In der Spalte des Nachnamens kann der Abstand zum Vornamen eingestellt werden.  $0 = 1$  Zeichen Abstand,  $1 = 2$  Zeichen Abstand usw. Die Bezeichnung der eigenen Firma funktioniert in gleicher weise.

CARRY Software GmbH | Josephine Benz Str. 16 | 75053 Gondelsheim

CARRY Software GmbH | Josephine Benz Str. 16 | 75053 Gondelsheim Seite5